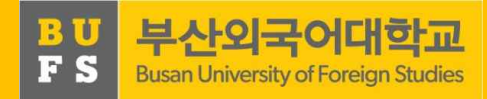

# 2021학년도 1학기 진로탐색 교과목 안내

2021.03. 취업지원팀

1

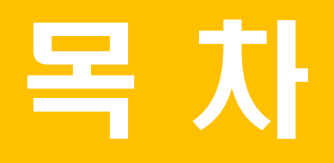

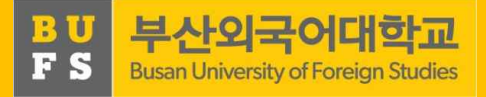

## 1. 「진로탐색」 교과목 개요 2. 「진로탐색」 주차별 수행 방법 3. 「진로탐색」수강 관련 FAQ

### 1. 「진로탐색」교과목 개요

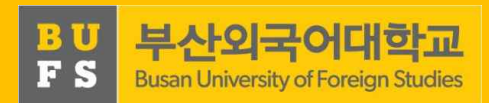

#### [학년별 진로교과목 현황]

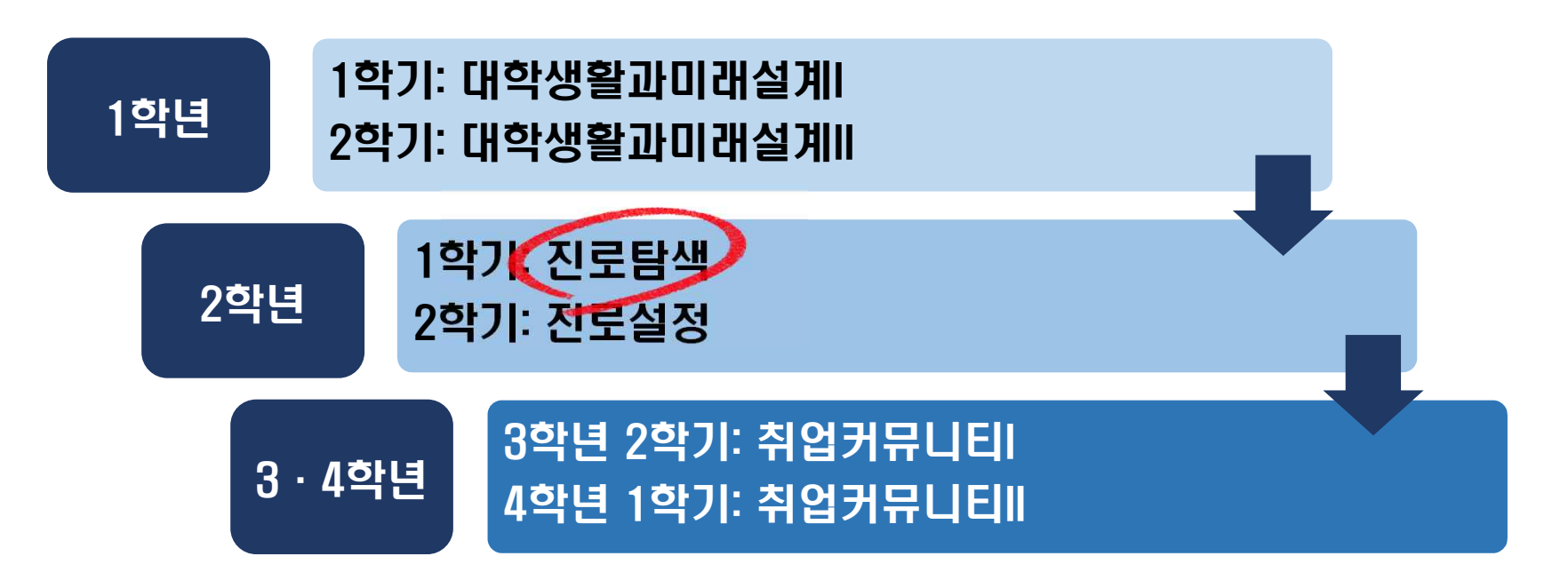

#### 1. 「진로탐색」교과목 개요

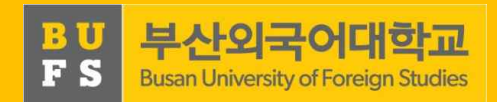

#### 가. 목적

- 자신의 흥미·능력·가치 등을 고려하여 적합한 직업정보를 스스로 탐색하는 기회 부여
- 자신이 탐색한 선호 직업 및 관련 정보를 NOMAD인재시스템을 입력하여 커리어로드맵 구축·활용
- 자기주도적 탐색 및 수행과정을 통한 성찰 및 발전

#### 나. 교과목 구성

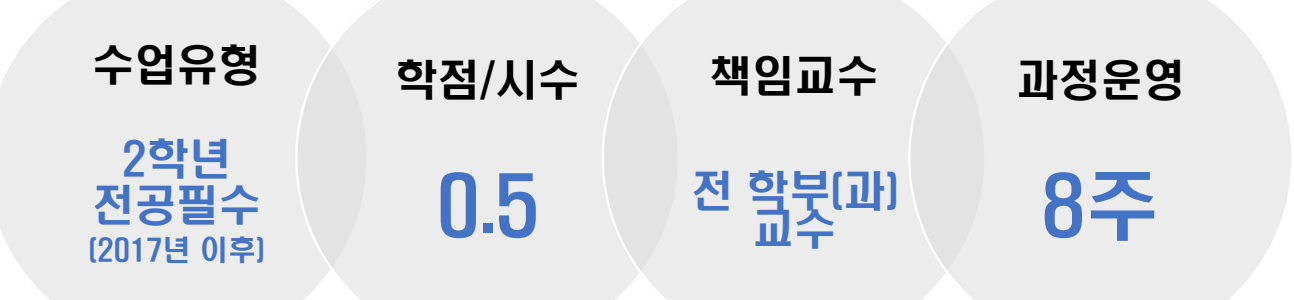

### 2. 「진로탐색」주차별 수행 방법 والعالم العام العام العام 1974 والتي يقط العام 1974 والتي يقط العام 1975 والتي يقط العام 19

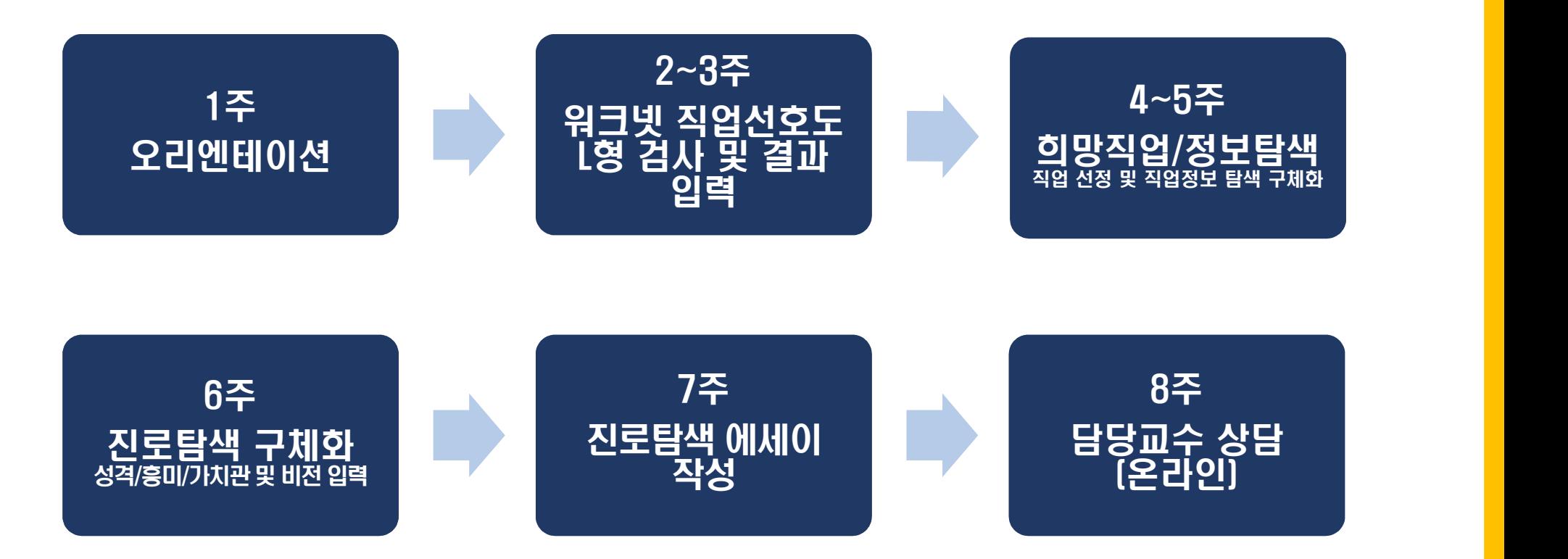

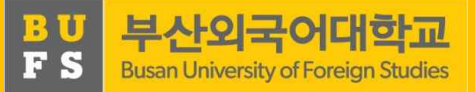

### 2. 「진로탐색」주차별 수행 방법 Weblack Assembling Partner of False and University of Foreign Studies

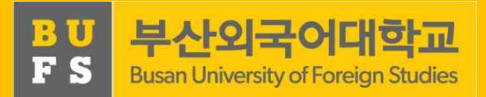

#### 1주차 - 오리엔테이션 <u>10kg - 10kg - 10kg - 10kg</u> - 10kg - 10kg - 10kg - 10kg - 10kg - 10kg - 10kg - 10kg - 10kg - 10kg - 1<br>20kg - 10kg - 10kg - 10kg - 10kg - 10kg - 10kg - 10kg - 10kg - 10kg - 10kg - 10kg - 10kg - 10kg - 10kg - 1 **1**e-포트폴리오란? 교과목 목표, 운영 및 평가방법 등에 .<br>온라인상에서 학생의 학습할등<br>경험을 보다 체계적으로 사용자 아이디 .<br>정리할 수 있습니다. 내용 대한 PPT 자료를 확인하여 강의 개요 비밀번호 이해 로그인 000 1 바버  $\bigcap_{\mathcal{A}}$  NOMADOITH 도 L형 검사 및 결과 입력 방법 ① **NOMAD인재시스템 ID 로그인**  $^{(+)}$ 취업 일반 비교과 프로그램 囸  $\overline{\overline{v}}$ 동록된 공지사항이 없습니다. 부산외국어대학교 BUFS일반공지 BUFS학사공지 眉 중앙도서관 비교과시스템(직원) NOMAD역량검사

## 2. 「진로탐색」주차별 수행 방법 WHORD RET RESTRACT Studies

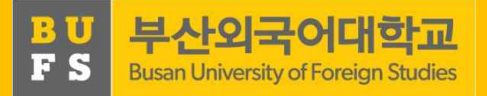

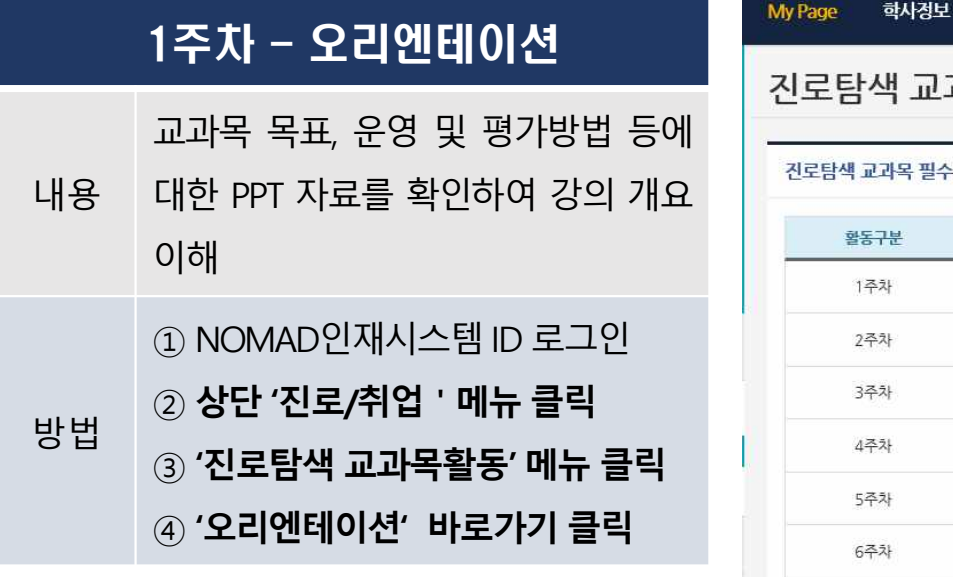

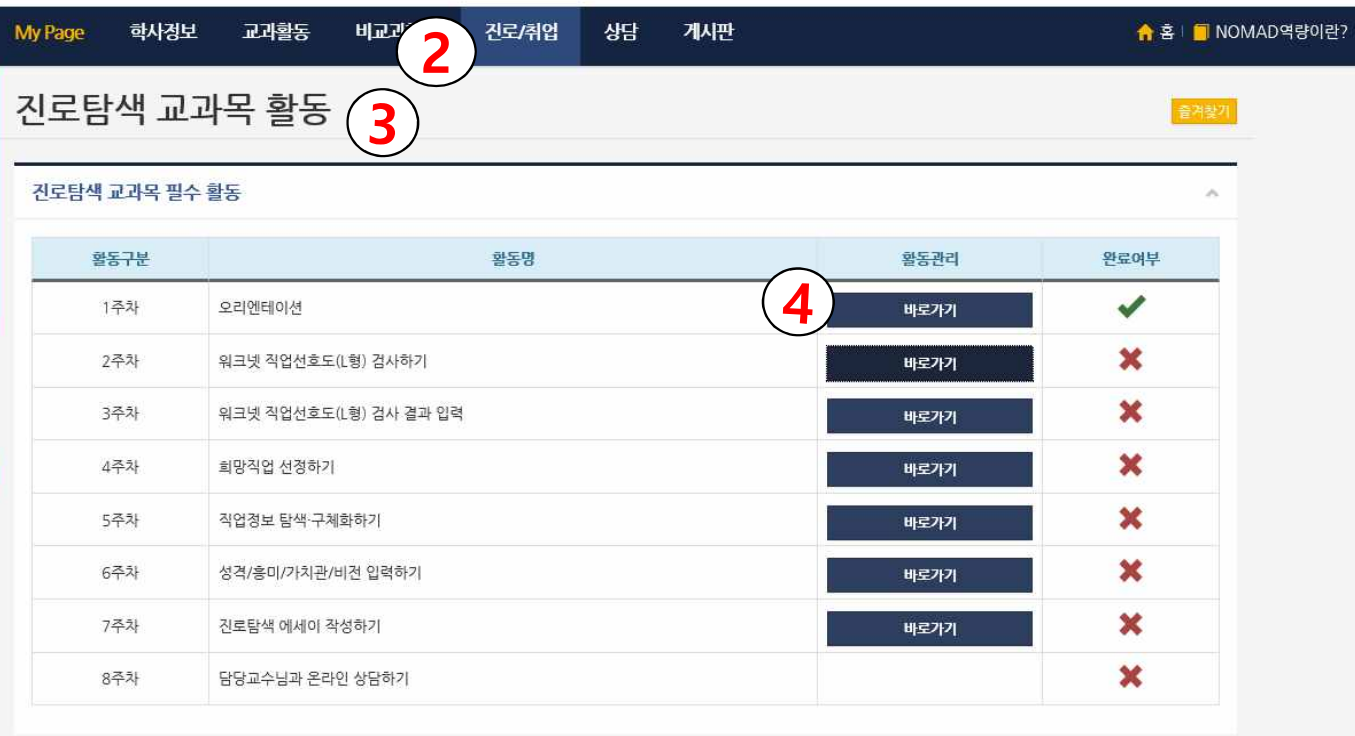

## 2. 「진로탐색」주차별 수행 방법 والا المن العالمية التي يعني التي يعني التي يعني التي يعني التي يعني التي يعني التي يعني ال

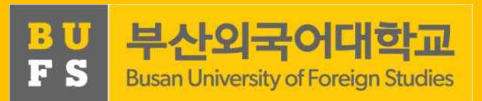

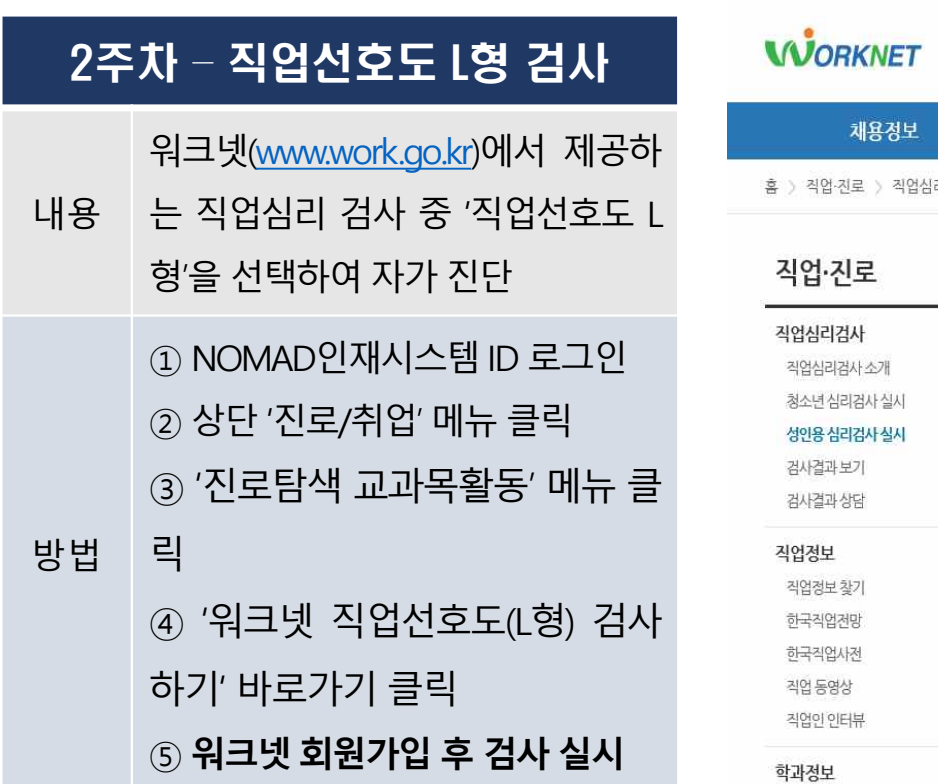

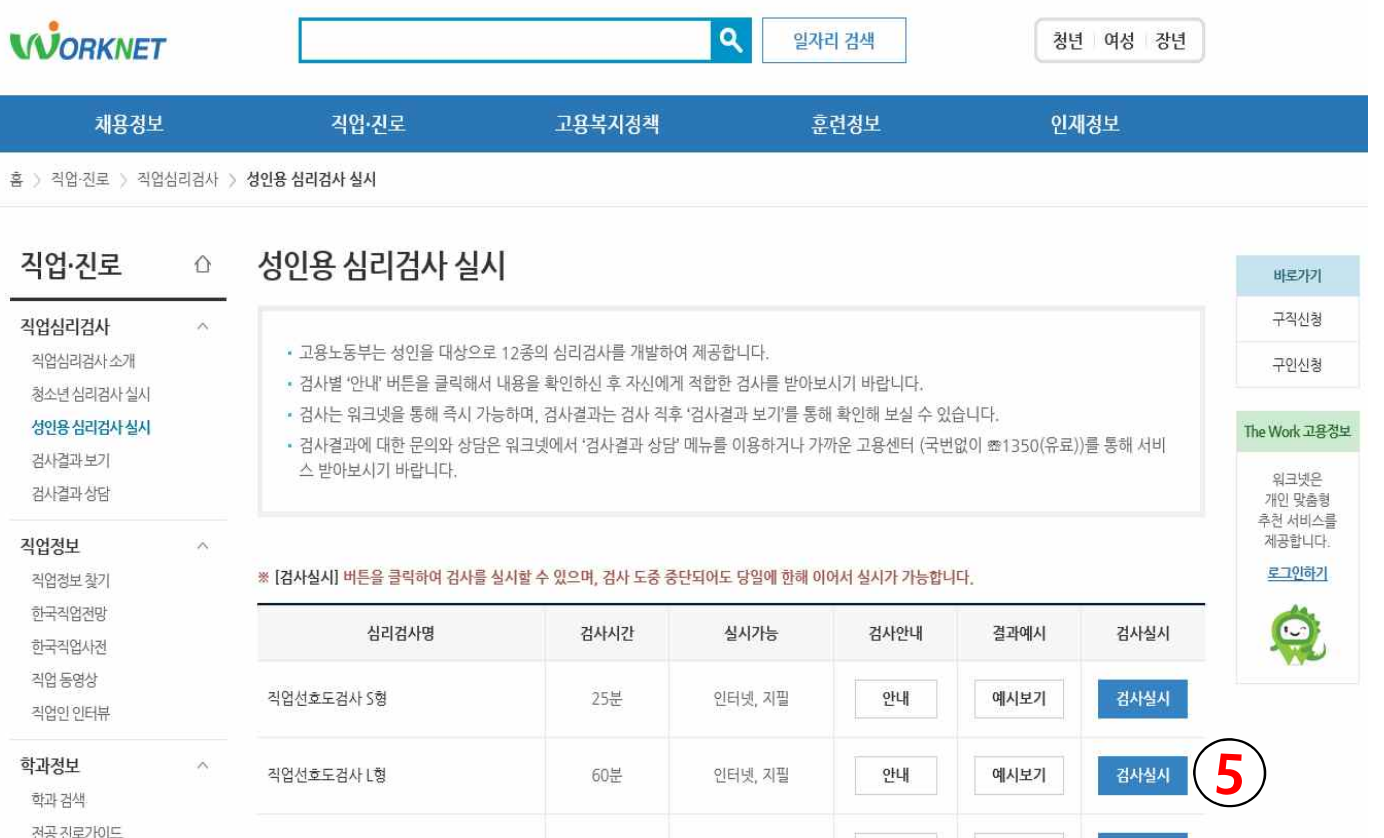

## 2. 「진로탐색」주차별 수행 방법 주장 대학교 주변 대학교

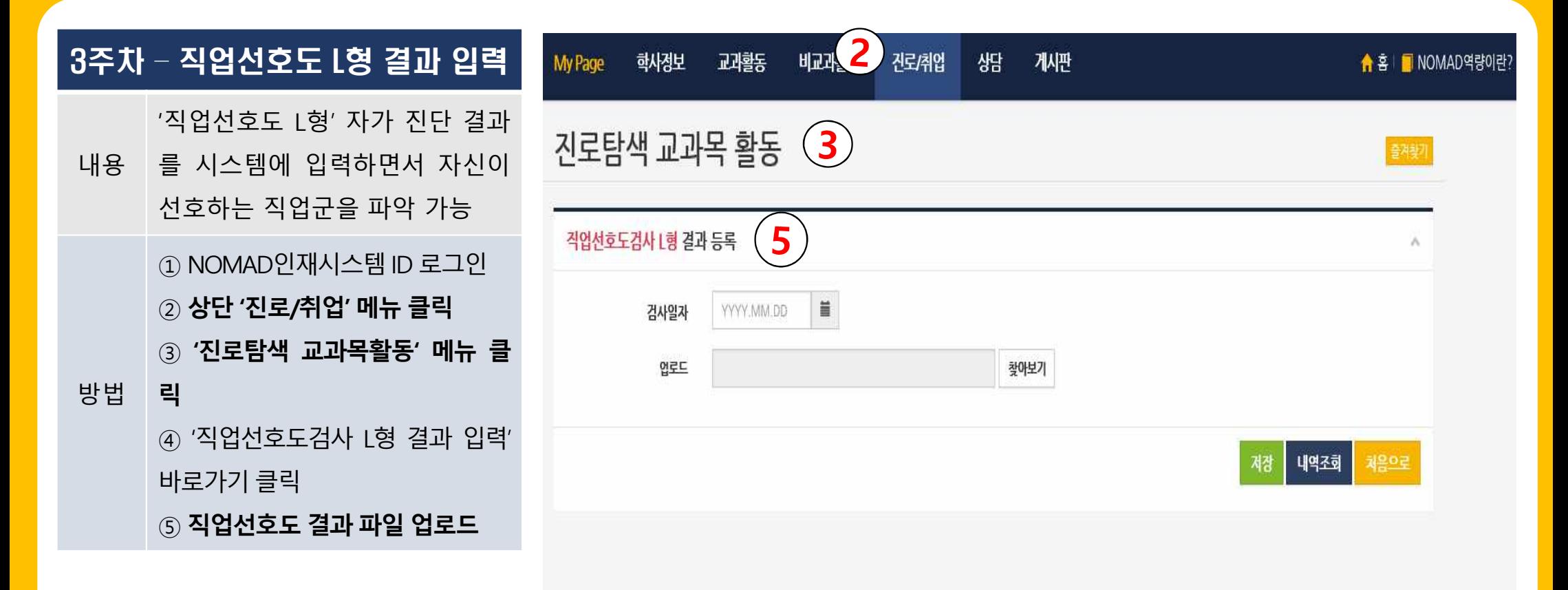

## 2. 「진로탐색」주차별 수행 방법 <u>A 대한 All Bullet All Bullet All Bullet All Bullet All Bullet All Bush University of Foreign Studies</u>

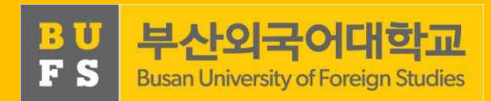

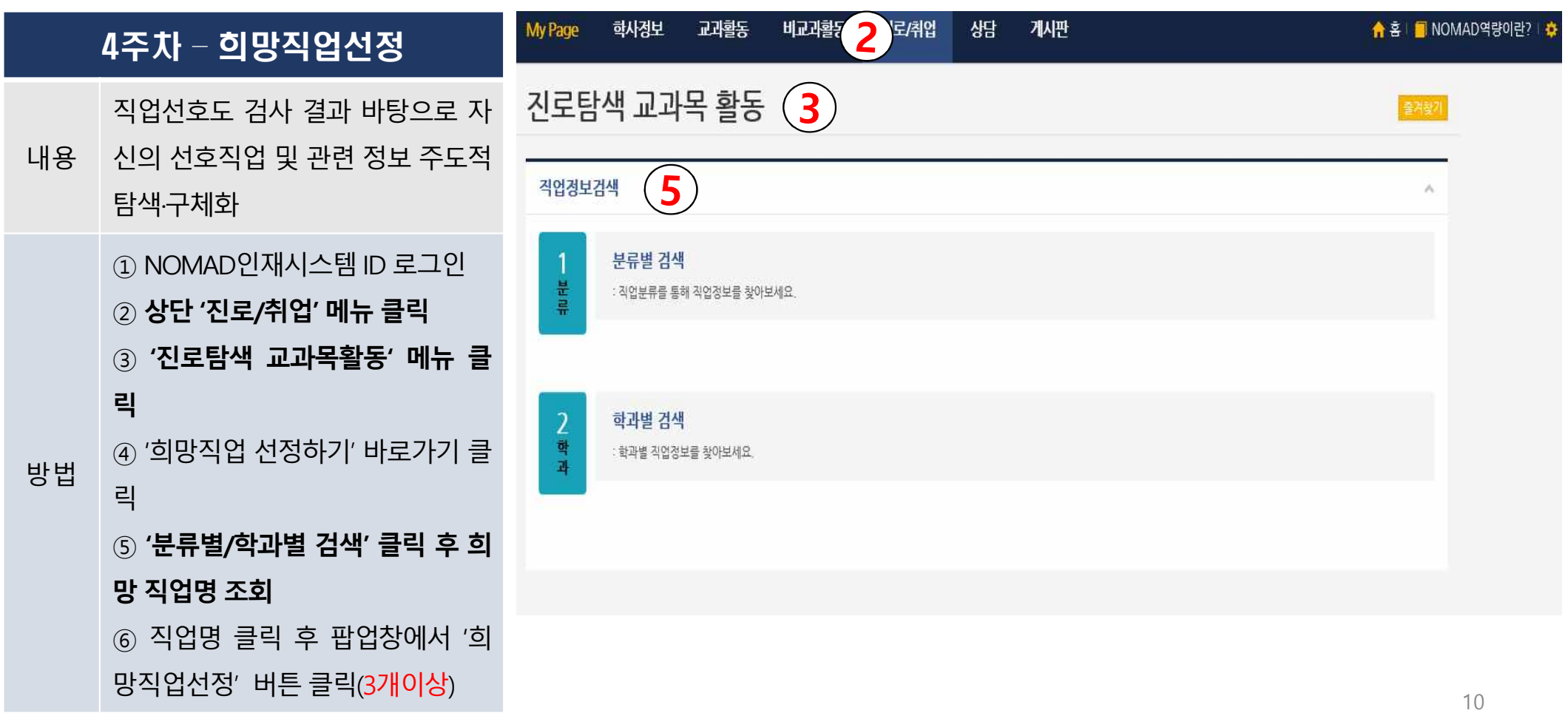

## 2. 「진로탐색」주차별 수행 방법 ٢٣ Marrier Adventation Studies

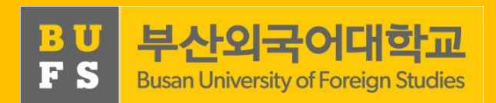

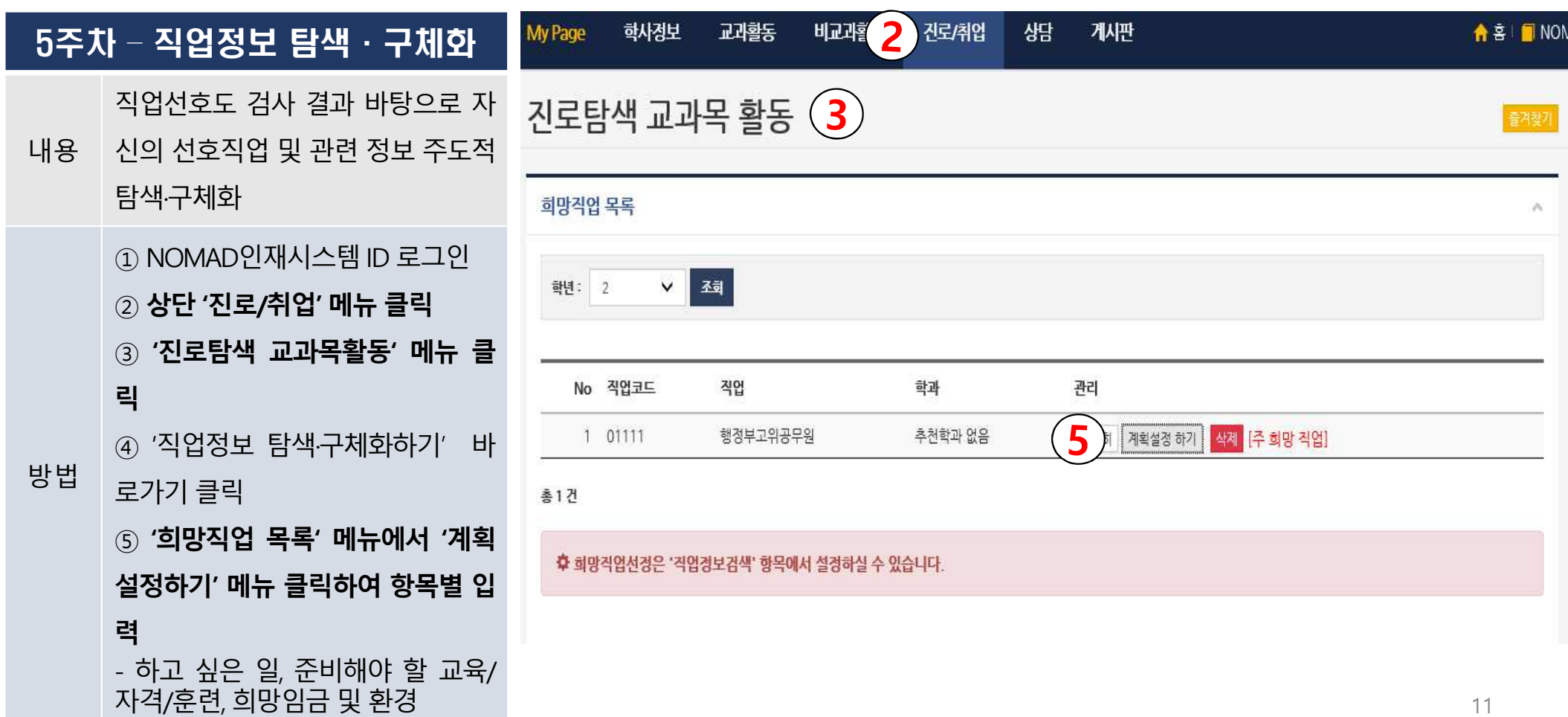

## 2. 「진로탐색」주차별 수행 방법

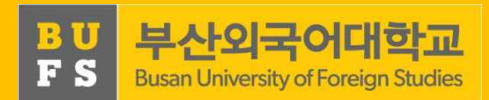

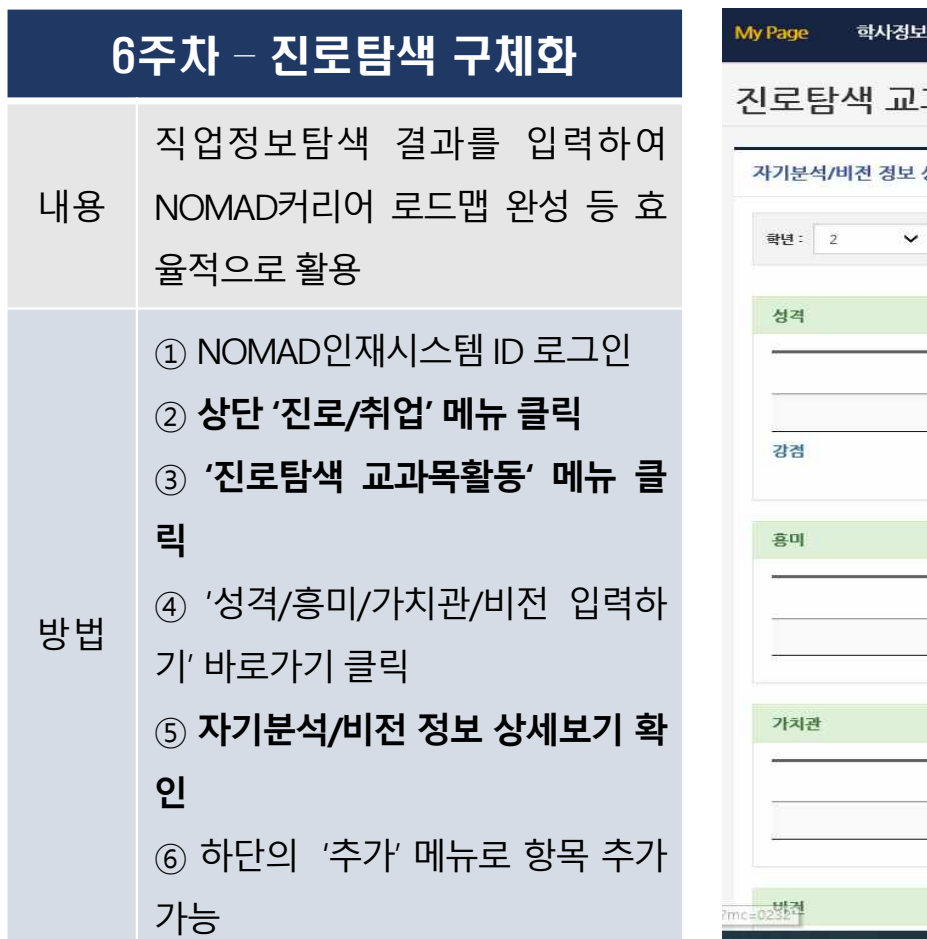

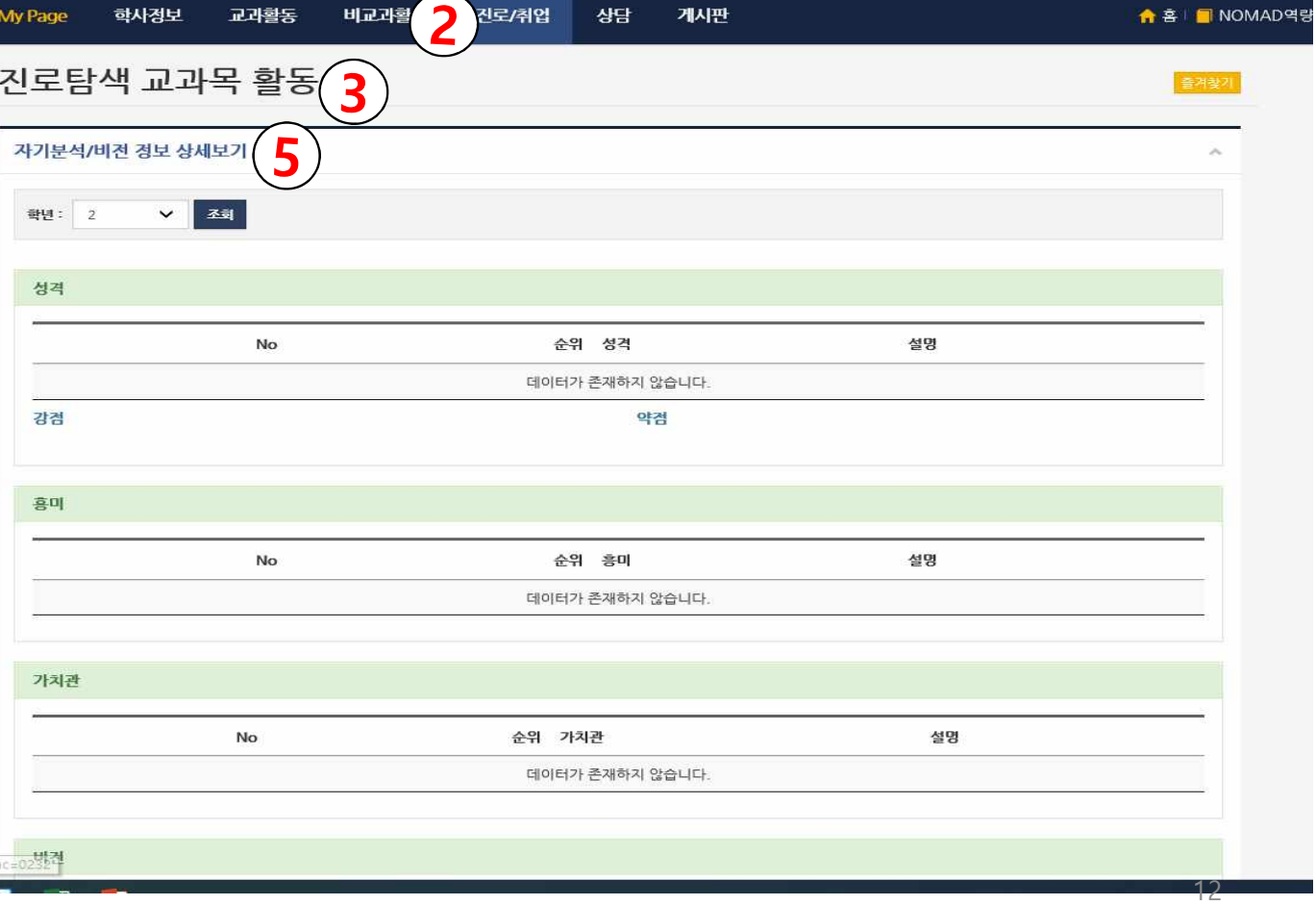

### 2. 「진로탐색」주차별 수행 방법 Website Apple Advisor Advisor Advisor Advisor Advisor

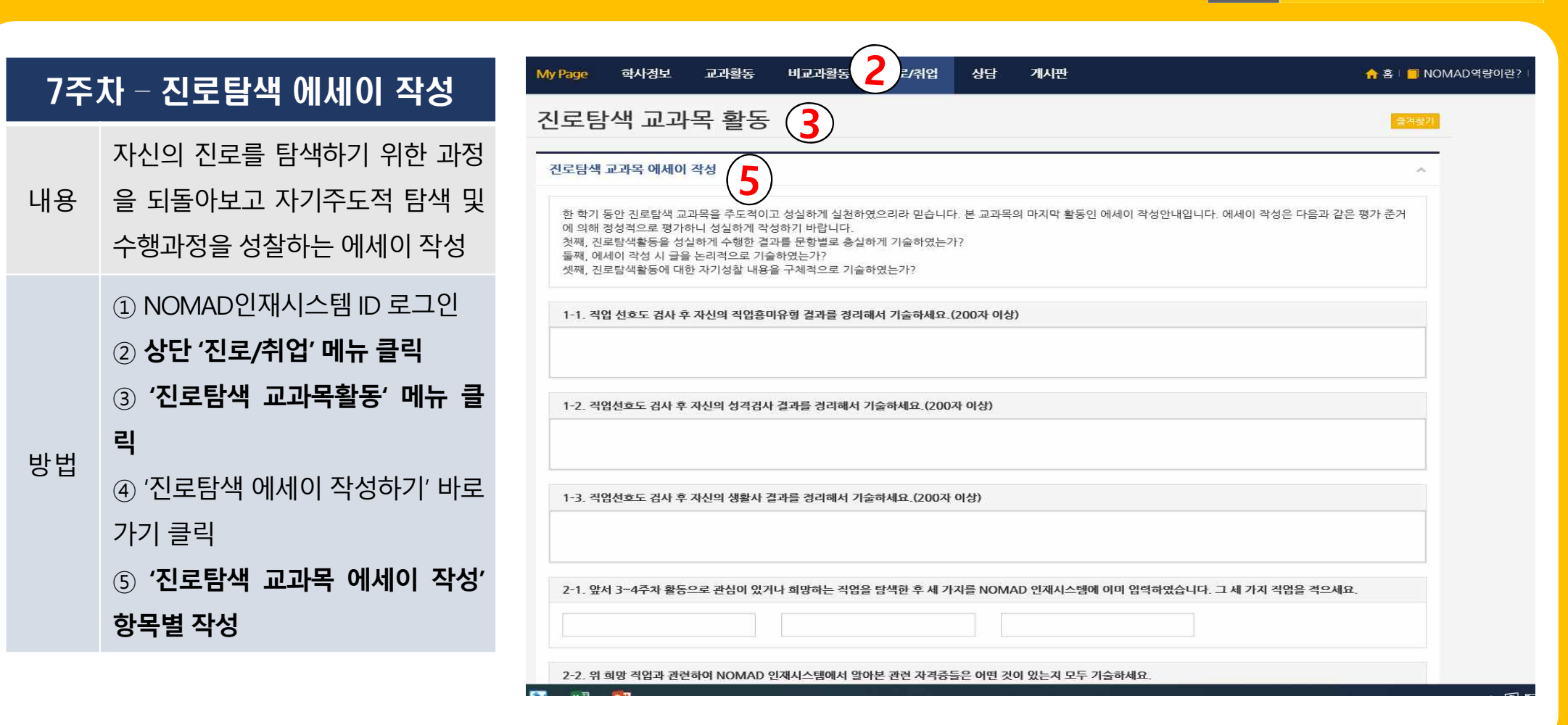

## 2. 「진로탐색」주차별 수행 방법 <u>A ALE ART A RILA A RECONDER</u>

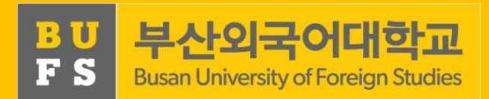

14

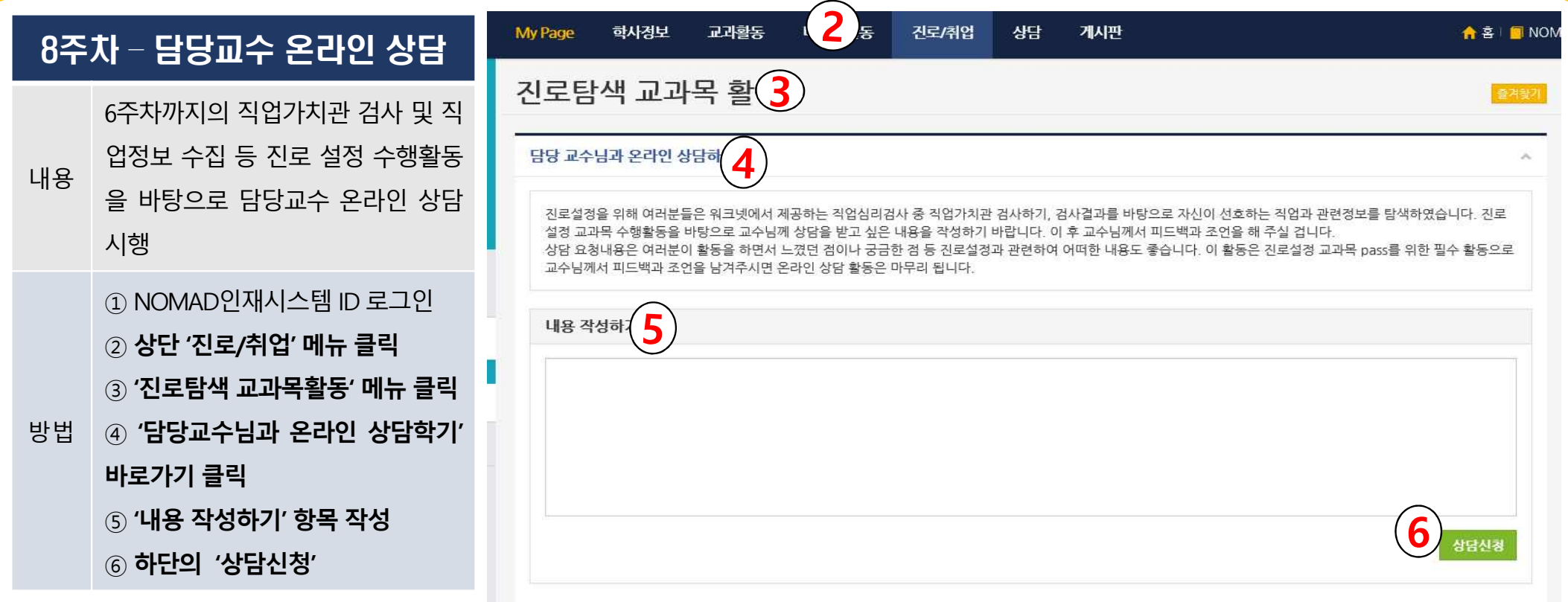

### 3. 「진로탐색」수강관련 FAQ

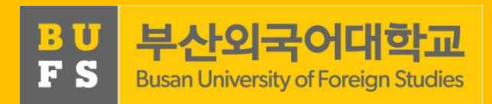

#### FAQ 1

#### **Q. [2~3주차] 직업선호도검사 L형 결과 다운로드 및 업로드 오류가 발생합니다.**

A. 워크넷에서 다운로드 오류가 발생할 경우 워크넷 상단 '고객센터' 배너 클릭 후, 왼쪽 '서식 자료실'에서 'M2 Viewer' 및 'Mark Any' 프로그램을 다운로드 하여 재실행합니다. 기타 오류는 워크넷 시스템 고객센터(1577- 7114)로, NOMAD인재시스템 업로드 오류는 취업지원팀 담당자(509-5312)에게 문의 바랍니다.

#### FAQ 2

#### **Q. [8주차] 담당교수 상담은 8주차에 완료해야 합니까?**

A. 담당교수 상담은 8주차에 진행하도록 되어 있으나, 기타 사정으로 상담 완료가 불가할 경우 기말고사 성적 입 력 기간 전까지 상담을 완료할 수 있습니다.(Pass 가능)

### 3. 「진로탐색」수강관련 FAQ

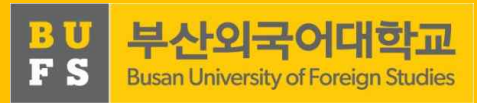

#### FAQ 3

#### **Q. NOMAD인재시스템 활동 수행 및 지도교수 상담 중 일부 미수행 시 NP처리 되나요?**

A. NOMAD인재시스템 활동(2~7주차) 및 담당교수 상담을 모두 완료해야 Pass처리되며, 일부라도 미완료 시 NP 처리 됩니다.

#### FAQ 4

#### **Q. NOMAD인재시스템 활동을 주차별로 수행하지 않을 경우 문제가 되나요?**

A. 진로탐색 교과목은 자기주도 학습으로 수행과제는 순차적으로 활동하도록 설계되어 있습니다. 특히 담당교수 온라인 상담 및 진로탐색 에세이 작성은 이전 주차 활동을 수행하지 않을 경우 신청 및 작성이 불가하니 순차적으 로 수행과제를 이행해 주시기 바랍니다.

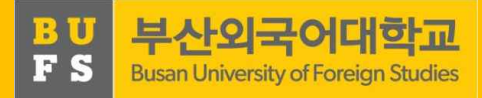

#### 기타 문의

#### 취업지원팀(509-5312)